# Implementasi Bot Telegram pada Proses *Retrieval* Data dalam *Database*

# M. Imam Maulana<sup>a,1</sup>

*<sup>a</sup> Program Studi Teknik Informatika, Universitas Muslim Indonesia, Jl. Urip Sumoharjo KM.05, Makassar dan 90231, Indonesia <sup>1</sup> 13020150166@umi.ac.id*

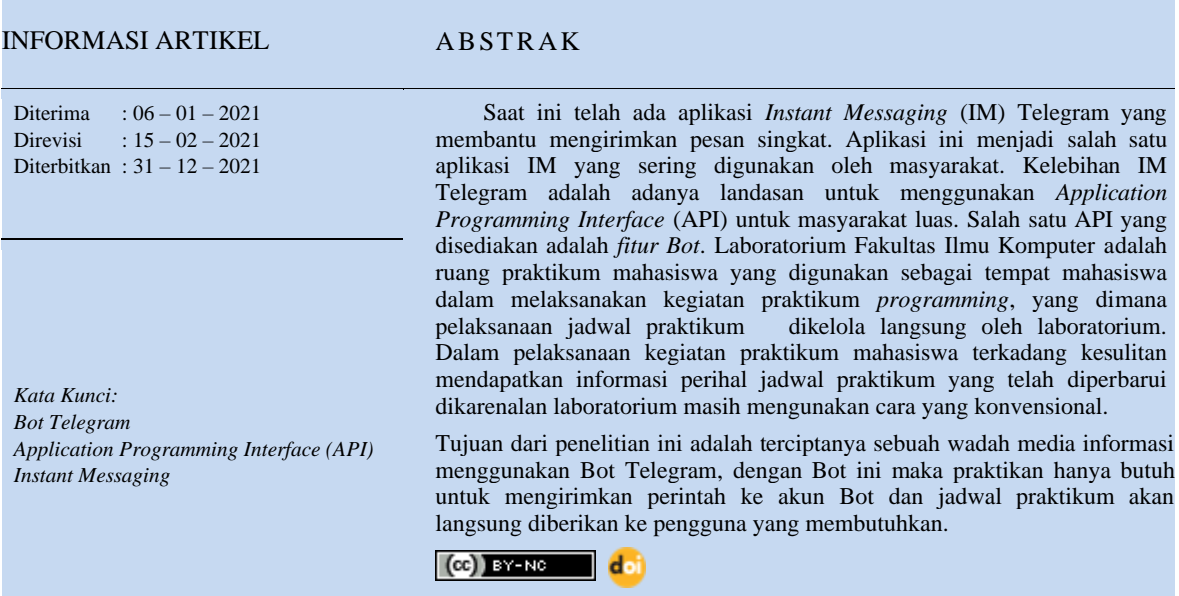

# **I. Pendahuluan**

Fakultas Ilmu Komputer adalah salah satu fakultas yang berada di Universitas Muslim Indonesias, fakultas ini memiliki dua program studi yaitu Teknik Informatika dan Sistem Informasi, serta memiliki ruang belajar dan laboratorium. Laboratorium Fakultas Ilmu Komputer adalah ruang praktikum mahasiswa yang digunakan sebagai tempat mahasiswa dalam melaksanakan kegiatan praktikum *programming*, yang dimana pelaksanaan jadwal praktikum dikelola langsung oleh laboratorium.

Dalam pelaksanaan kegiatan praktikum mahasiswa terkadang kesulitan mendapatkan informasi. Pengetahuan dan informasi sangatlah penting bagi setiap orang. Dengan adanya informasi maka kita akan selalu *up to date* dengan berita terbaru yang sedang terjadi.[1] Informasi perihal jadwal praktikum yang telah diperbarui dan laboratorium masih menggunakan kertas yang ditempelkan pada papan informasi laboratorium untuk menyampaikan jadwal praktikum mahasiswa sehingga mahasiswa harus memperhatikan dengan seksama jadwal tersebut atau menanyakan langsung kepada asisten laboratorium untuk memastikan jadwal yang telah diperbarui. Untuk mengatasi masalah tersebut, dibutuhkan sebuah media untuk membantu dalam menyampaikan informasi mengenai perkuliahan agar mengurangi terjadinya miss komunikasi.[2] Salah satu media yang dapat membantu adalah dengan menggunakan bot.[3]

Saat ini telah ada aplikasi IM (*Instant Messaging*) Telegram yang membantu mengirimkan pesan singkat. Aplikasi ini menjadi salah satu aplikasi IM yang sering digunakan oleh masyarakat. Kelebihan dari IM Telegram adalah adanya landasan untuk menggunakan API (*Application Programming Interface*) untuk masyarakat luas. Salah satu API yang disediakan adalah fitur Bot.[4] Implementasi Bot sudah mulai banyak digunakan, adapun keunggulan Bot adalah keandalan untuk menyediakan data ke pengguna yang tidak terbatas oleh waktu.[5], selain itu keamanan data pada data proses retrieval data juga perlu diperhatikan dalam layanan keamanan ketersediaan data[6], [7][8], [9]. Penggunaan sistem informasi penjadwalan praktikum ini juga dapat mendukung kegiatan praktikum secara menyeluruh.[10].

#### **II. Metode**

Analisis sistem merupakan suatu rangkaian kegiatan dalam menguraikan suatu sistem secara utuh dengan maksud untuk mengidentifikasi dan mengevaluasi segala bentuk permasalahan dengan tepat sehingga mampu membangun sistem sesuai harapan.

Dalam perancangan sebuah sistem atau aplikasi diperlukan sebuah analisis yang bertujuan untuk menganalisa sebuah sistem apa yang menjadi kekurangan dan kelebihan dari sistem tersebut[11]. Tujuannya untuk mempermudah dalam memahami kebutuhan dan kemampuan user dalam menjalankan sistem atau aplikasi.

#### *1) Rancangan Arsitektur Sistem*

Perancangan sistem merupakan suatu rangkaian kegiatan dalam menguraikan sistem usulan dengan tujuan sebagai rujukan dalam proses implementasi dari sistem usulan. Dimana proses rancang arsitektur sistemnya yaitu user menggunakan Bot Telegram melakukan permintaan data ke Database melalui WEB API, ketersediaan web API dapat mendukung layanan keamanan dalam ketersediaan data[6], [7], [12]–[14]. kemudian *database* akan merespons permintaan tersebut dan akan mengirim permintaan data tersebut ke Bot Telegram melalui WEB API.

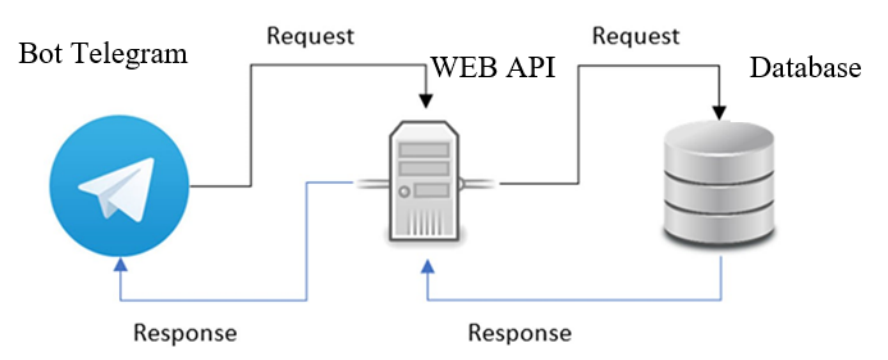

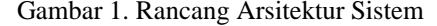

*Sequence* Diagram menggambarkan kelakuan objek pada *use case* dengan mendeskripsikan waktu hidup objek dan pesan yang dikirimkan dan diterima antar objek.[15] Adapun rancangan *Sequence* Diagram yang dibuat:

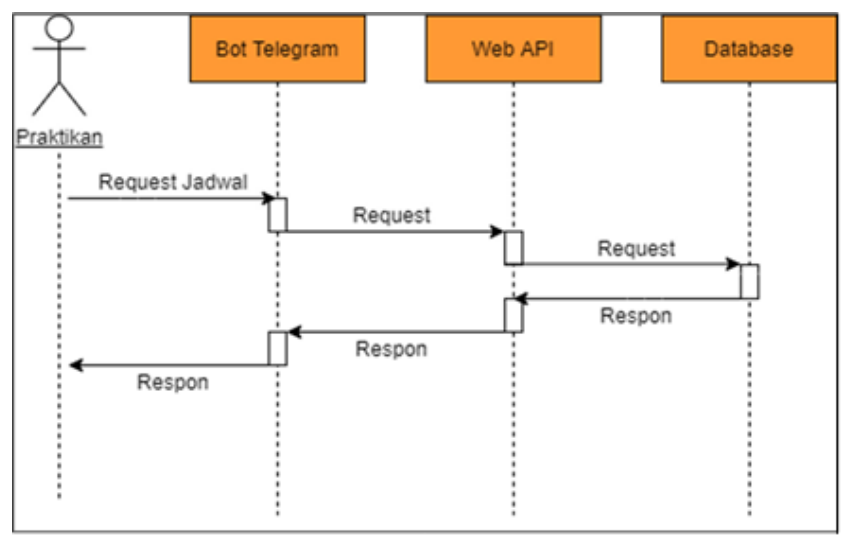

Gambar 2. *Sequence* Diaram Praktikan

#### *2) Usulan administrasi laboratorium*

Gambaran umum tentang sistem usulan dalam proses perancangan yaitu sistem yang akan dibangun, diharapkan mampu mengatasi masalah mahasiswa dalam mendapatkan informasi jadwal praktikum dengan cepat dan tepat.

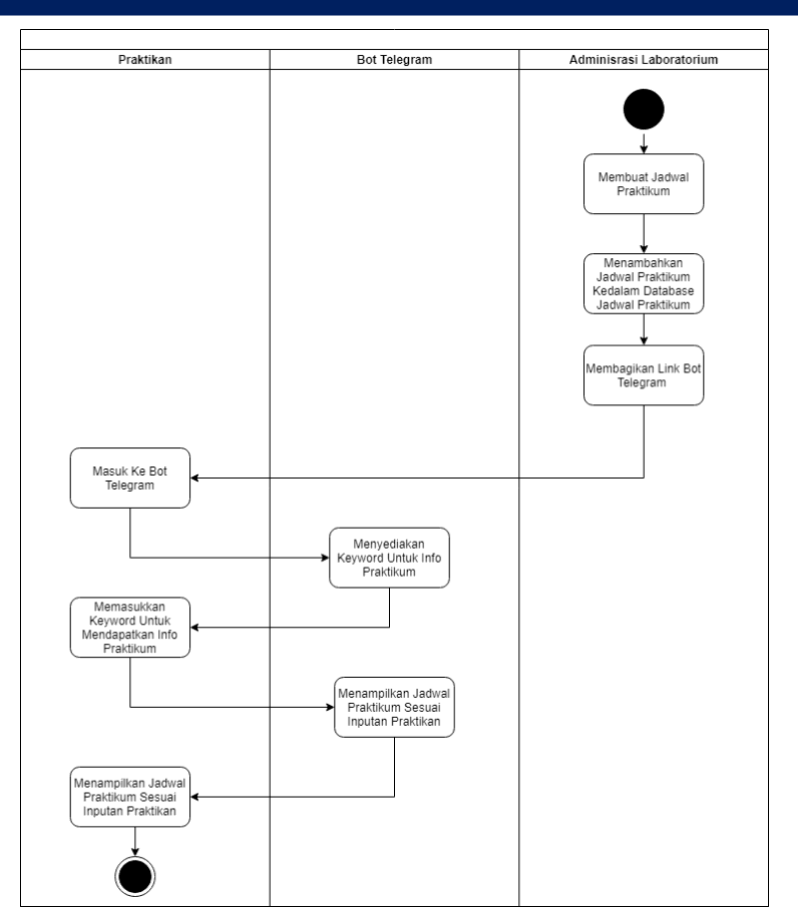

Gambar 3. Diagram Aktivitas Usulan Administrasi Laboratorium

# **III. Hasil dan Pembahasan**

# *A. Implementasi Interface Bot*

#### *1) Impementasi Start Bot*

Implementasi start merupakan instruksi atau perintah pada bot yang akan diakses pertamakali oleh pengguna untuk melakukan autentikasi agar dapat mengakses bot. Oleh karena itu, saat pertamakali melakukan autentikasi, pengguna diharapkan mengetik /*start*. Berikut ini merupakan hasil implementasi dari perancangan perintah *login* pada pengguna :

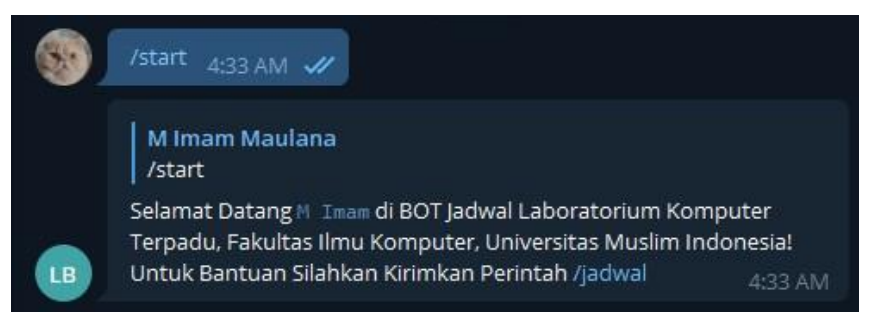

Gambar 4. Impementasi halaman *Start* Bot

## *2) Implementasi Jadwal Bot*

Implementasi jadwal merupakan instruksi yang diakses untuk mengetahui bantuan atau daftar perintah yang terdapat pada bot. Berikut ini merupakan hasil implementasi dari perancangan perintah *login* pada pengguna:

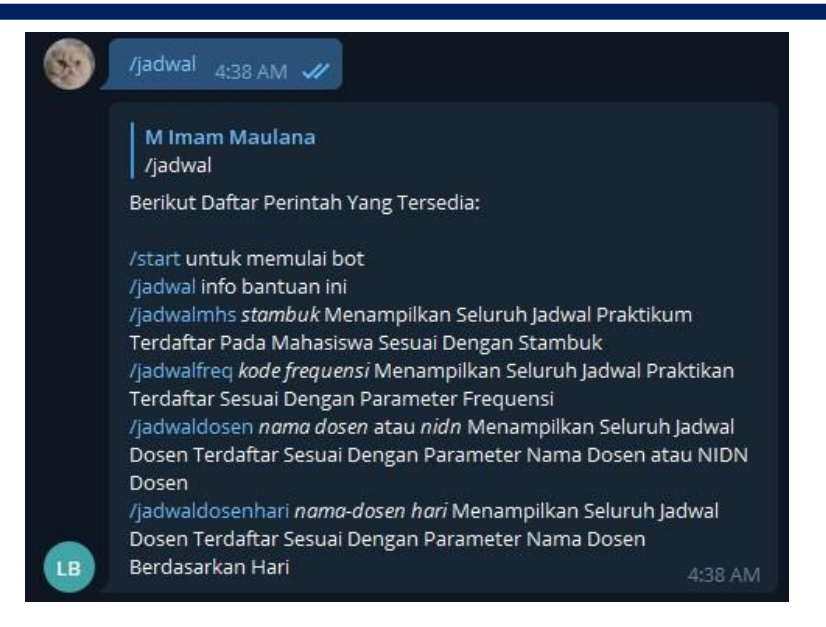

Gambar 5. Implementasi Halaman Jadwal Bot

#### *3) Implementasi Jadwal Mahasiswa Bot*

Implementasi jadwal mahasiswa merupakan instruksi yang diakses untuk mengetahui jadwal mahasiswa berdasarkan stambuk mahasiswa terdaftar. Berikut ini merupakan hasil implementasi dari perancangan perintah jadwal mahasiswa pada pengguna:

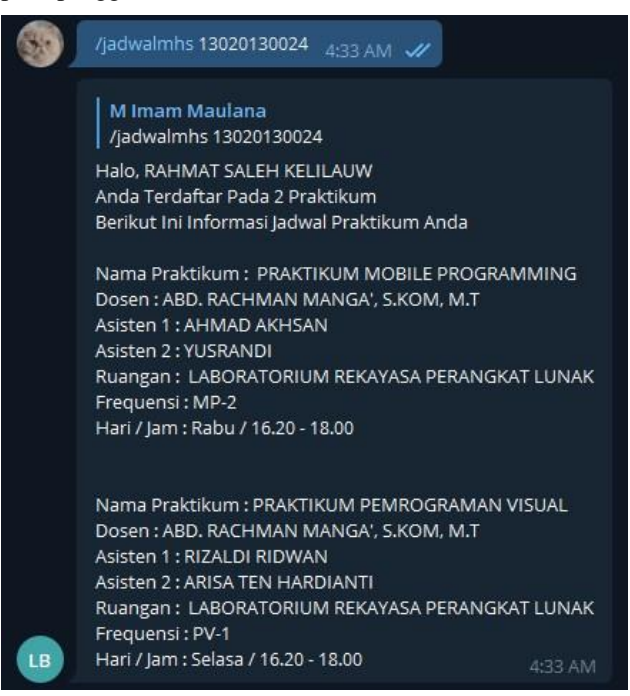

Gambar 6. Implementasi Jadwal Mahasiswa Bot

#### *4) Implementasi Jadwal Frekuensi Bot*

Implementasi jadwal frekuensi merupakan instruksi yang diakses untuk mengetahui jadwal praktikum berdasarkan frekuensi praktikum terdaftar. Berikut ini merupakan hasil implementasi dari perancangan implementasi perintah jadwal frekuensi pada pengguna:

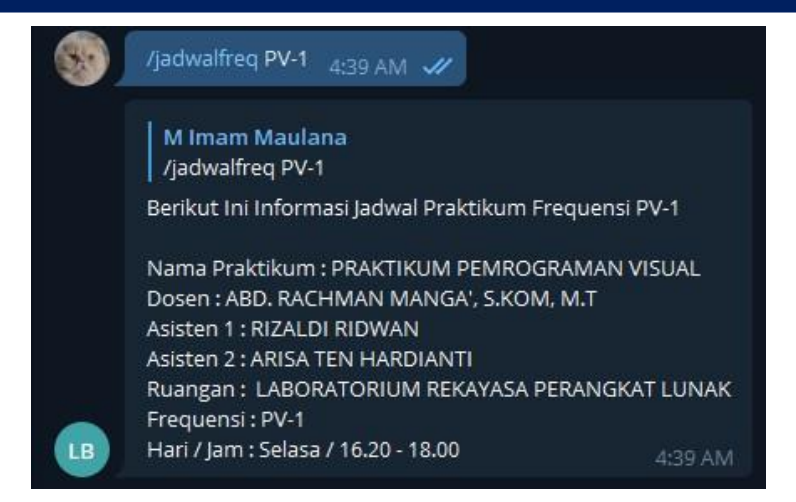

Gambar 7. Implementasi Jadwal Frekuensi Bot

#### *5) Implementasi Jadwal Dosen Bot*

Implementasi jadwal dosen merupakan instruksi yang diakses untuk mengetahui jadwal praktikum berdasarkan nama dosen. Berikut ini merupakan hasil implementasi dari perancangan perintah jadwal dosen pada pengguna:

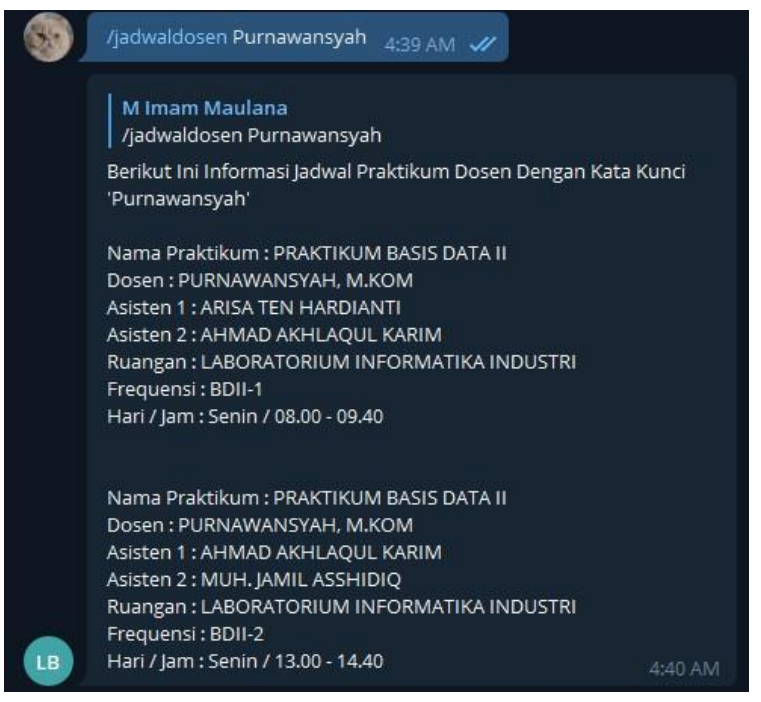

Gambar 8. Implmentasi Jadwal Dosen Bot

## *6) Implementasi Jadwal Dosen per Hari Bot*

Implementasi jadwal dosen per hari merupakan instruksi yang diakses untuk mengetahui jadwal praktikum berdasarkan nama dosen beserta hari. Berikut ini merupakan hasil implementasi dari perancangan perintah jadwal dosen pada pengguna:

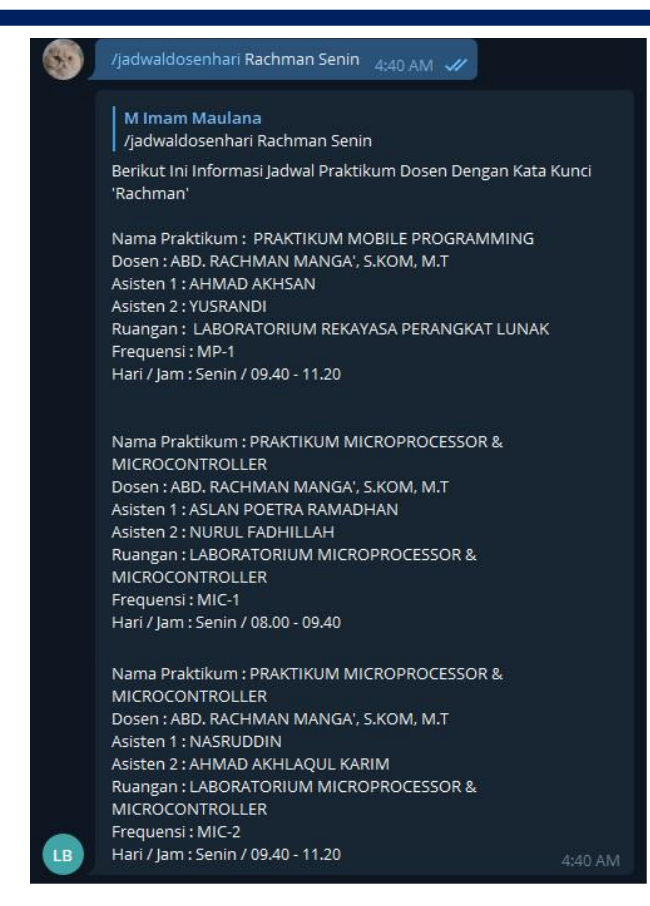

Gambar 9. Implementasi Jadwal Dosen per Hari Bot

#### *B. Implementasi Bot*

#### *1) Construct*

Construct berfungsi untuk inisialisasi awal WEB API ke server telegram berupa autentikasi *webhook* (Pengait antara sistem pada telegram dengan WEB API ) menggunakan telegram API.

```
/**
    * Constructor to Init Bot
    */
    public function construct()
    {
    $this ->bot_token = "1181076523:AAEtroW4de_O5ecbxl8yEpqDt4pPc-gSSM";
    $this->bot_username = "@LabFIK_bot";
    $this->bot_api =
    'https://api.telegram.org/bot'.$this->bot_token.'/';
    $this->debug = false;
    if (strlen($this->bot_token) < 20) {
    die(PHP_EOL."-> Token BOT API Failed to
                                                                           Hook!\n");
                                                                           }
                                                                           $content = file_get_contents("php://input");
                                                                           \text{Supdate} = \text{ison\_decode}(\text{Content}, \text{true});if (!$update) {
                                                                           exit;
                                                                           } else {
                                                                           $this->processMessage($update);
                                                                           }
                                                                           echo 'Ver. 1.00 OK Start!'.PHP_EOL.date('d-m-Y 
                                                                       H:i:s').PHP_EOL;
                                                                           }
```

```
2) CURL Execution Request
```
CURL Execution Request berfungsi mengeksekusi permintaan (*Request* yang masuk pada bot telegram ke *server database laboratorium*)

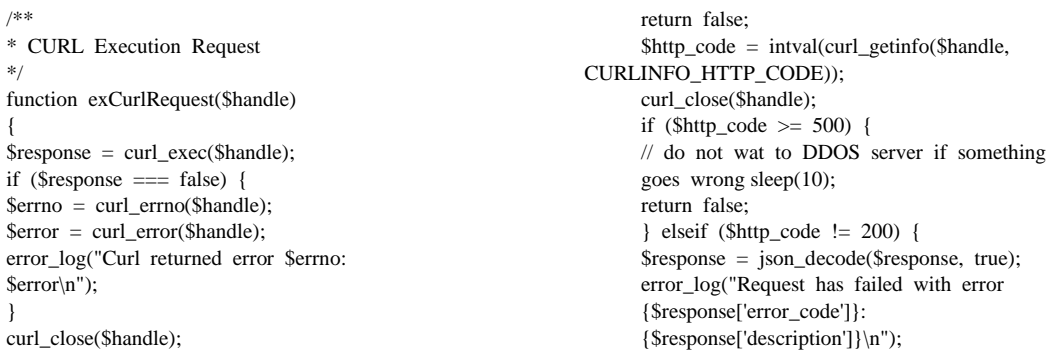

if ( $$http_code == 401)$  { throw new Exception('Invalid access token provided'); } return false; } else { \$response = json\_decode(\$response, true); if (isset(\$response['description'])) { error\_log("Request was successfull: {\$response['description']}\n"); } \$response = \$response['result']; } return \$response; }

*3) API Request*

API *Request* berfungsi untuk mengeksekusi perintah yang masuk dari hasil translasi *command bot telegram*.

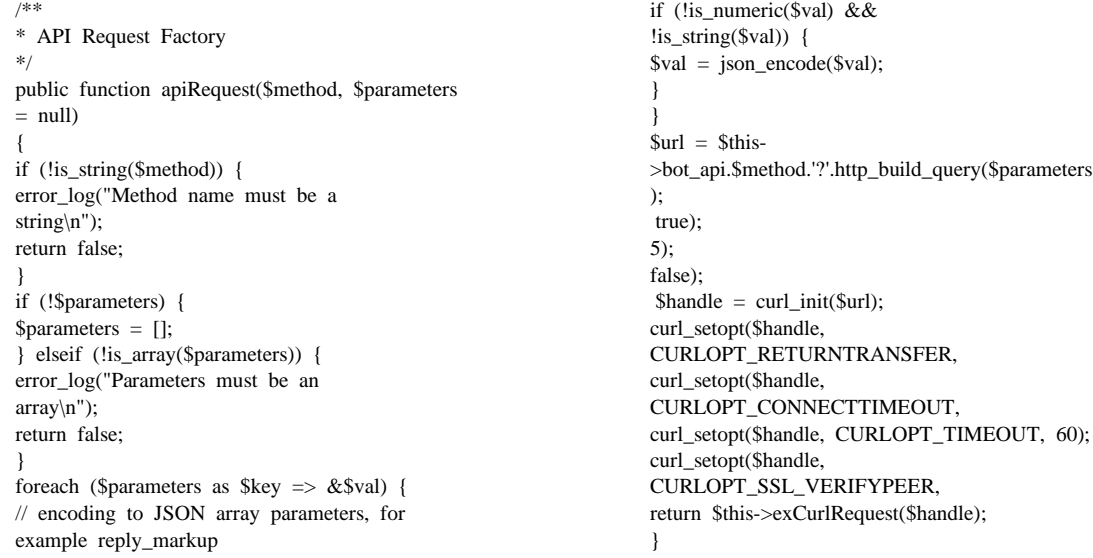

#### *4) API Request JSON*

API *Request* JSON berfungsi untuk mengekstraksi perintah yang masuk dari API *Request*.

```
/**
* API JSON Factory
*/
public function apiRequestJson($method,
$parameters)
{
if (!is string($method)) {
error_log("Method name must be a
string\langle n'' \rangle;
return false;
}
if (!$parameters) {
$parameters = [];
} elseif (!is_array($parameters)) {
error_log("Parameters must be an array\n");
return false;
                                                                     }
                                                                    $parameters['method'] = $method;
                                                                     true);
                                                                    5);
                                                                     $handle = curl_init($this->bot_api);
                                                                    curl_setopt($handle,
                                                              CURLOPT_RETURNTRANSFER, curl_setopt($handle,
                                                              CURLOPT_CONNECTTIMEOUT,
                                                                    curl_setopt($handle, CURLOPT_TIMEOUT, 60);
                                                                    curl_setopt($handle, CURLOPT_POSTFIELDS, 
                                                                    json_encode($parameters));
                                                                    curl_setopt($handle, CURLOPT_HTTPHEADER, 
                                                              ['Content-Type: application/json']);
                                                                    return $this->exCurlRequest($handle);
                                                                     }
```
#### **IV. Kesimpulan**

Berdasarkan hasil pengujian blackbox dapat disimpulkan bahwa bot telegram pada proses *retrieval* data dalam database dapat berjalan secara fungsional dan berfungsi dengan baik untuk digunakan sebagai layanan informasi Laboratorium FIKOM UMI untuk membantu mahasiswa, asisten laboratorium beserta dosen pengampu untuk mengetahui jadwal melalui proses *retrival* data praktikum yang telah diatur oleh *Laboratorium* FIKOM UMI.

#### **Daftar Pustaka**

- [1] R. Hidayatullah, A. Wijaya, and F. N. Fajri, "Pemanfaatan bot telegram sebagai media informasi di excellent private school paiton," *Univ. Nurul Jadid*, 2014.
- [2] F. Ramadhan, "Pengembangan Media Pembelajaran Interaktif Matematika Dengan Bot Api Media Sosial Telegram Di Akademi Farmasi Surabaya," *It-Edu*, vol. 2, no. 02, 2017.
- [3] L. N. Gunawan, J. Anjarwirawan, and A. Handojo, "Aplikasi Bot Telegram Untuk Media Informasi Perkuliahan Program Studi Informatika-Sistem Informasi Bisnis Universitas Kristen Petra," *J. Infra Petra*, vol. 6, no. 1, pp. 921–921, 2018.
- [4] T. Husain and Herlinda, "Implementasi Teknologi Telegram Bot Pada Perancangan E-Commerce Toko Anugrah Bangunan Polewali," *Pros. Semin. Ilm. Sist. Inf. Dan Teknol. Inf.*, vol. VIII, no. 2, pp. 51–62, 2019.
- [5] A. Cokrojoyo, J. Andjarwirawan, and A. Noertjahyana, "Pembuatan Bot Telegram Untuk Mengambil Informasi dan Jadwal Film Menggunakan PHP," *J. Infra*, vol. 5, no. 1, pp. 224–227, Program Studi Teknik Informatika Fakultas, 2017.
- [6] F. Muharram, H. Azis, and A. R. Manga, "Analisis Algoritma pada Proses Enkripsi dan Dekripsi File Menggunakan Advanced Encryption Standard (AES)," *Pros. Semin. Nas. Ilmu Komput. dan Teknol. Inf.*, vol. 3, no. 2, pp. 112–115, 2018.
- [7] H. Nursan and Muslim, "Penerapan Metode Digital Watermarking dan Privilege pada Dokumen Skripsi," *Indones. J. Data Sci.*, vol. 1, no. 1, pp. 19–22, 2020.
- [8] A. Djamalilleil, M. Muslim, Y. Salim, E. I. Alwi, H. Azis, and Herman, "Modified Transposition Cipher Algorithm for Images Encryption," *Proc. - 2nd East Indones. Conf. Comput. Inf. Technol. Internet Things Ind. EIConCIT 2018*, pp. 1–4, 2018, doi: 10.1109/EIConCIT.2018.8878326.
- [9] H. Azis, "Network steganography system using covert channel for LSBS stego data on VOIP communication," *Int. J. Eng. Adv. Technol.*, vol. 8, no. 5, pp. 1448–1449, 2019, doi: 10.35940/ijeat.E1211.0585C19.
- [10] M. Muharir and N. Alamsyah, "Perancangan Sistem Informasi Penjadwalan Praktikum Berbasis Web Pada Fakultas Teknologi Informasi," *Technol. J. Ilm.*, vol. 10, no. 4, p. 232, 2019, doi: 10.31602/tji.v10i4.2430.
- [11] Rosmasari *et al.*, "Usability Study of Student Academic Portal from a User's Perspective," *Proc. - 2nd East Indones. Conf. Comput. Inf. Technol. Internet Things Ind. EIConCIT 2018*, pp. 108–113, 2018, doi: 10.1109/EIConCIT.2018.8878618.
- [12] H. Azis and F. Fattah, "Analisis Layanan Keamanan Sistem Kartu Transaksi Elektronik Menggunakan Metode Penetration Testing," *Ilk. J. Ilm.*, vol. 11, no. 2, p. 167, 2019, doi: 10.33096/ilkom.v11i2.447.167-174.
- [13] D. Susanti, "Analisis Modifikasi Metode Playfiar Cipher Dalam Pengamanan Data," *Indones. J. Data Sci.*, vol. 1, no. 1, pp. 1–80, 2020.
- [14] A. I. Auliyah, "Implementasi Kombinasi Algoritma Enkripsi Rivest Shamir Adleman ( Rsa ) dan Algoritma Kompresi Huffman Pada File Document," *Indones. J. Data Sci.*, vol. 1, no. 1, pp. 23–28, 2020.
- [15] A. Hendini, "Pemodelan Uml Sistem Informasi Monitoring Penjualan Dan Stok Barang," *J. Khatulistiwa Inform.*, pp. 107–116, 2016, doi: https://doi.org/10.1017/CBO9781107415324.004.